## **ЗАЩИТА ОТ ВРЕДОНОСНЫХ ПРОГРАММ-ШИФРОВАЛЬЩИКОВ**

Программы-шифровальщики – это разновидность вирусных программ, которые, попадая на Ваш компьютер, шифруют все файлы, а затем предлагают выплатить злоумышленнику определенную сумму денег за их расшифровку.

#### **Как вредоносная программа-шифровальщик может проникнуть в Ваш компьютер?**

В большинстве случае программы-шифровальщики приходят по электронной почте в виде вложения в электронное письмо от неизвестного отправителя или якобы от имени судебных органов, банковских или других организаций, наименование которых всем известно.

При открытии этих вложений и происходит запуск программы-шифровальщика.

Чаще всего вложения бывают в архивных файлах с расширениями: **.zip, .rar, .7z**

Краткий список «опасных» расширений файлов, за которыми может быть спрятан вирусшифровальщик:

#### **.exe, .com, .js, .wbs, .hta, .bat, .cmd, .vbs, .scr**

Зараженный файл может иметь имя с видимым ложным расширением и множеством других символов. Например:

### **Акт.doc………………………….exe**

### **Накладная.doc…………………………exe**

Если видна только часть имени **Акт.doc**, то Вы думаете, что это word-файл, открываете его и тем самым запускаете вредоносную программу.

Вы получаете по электронной почте обычный word-файл, внутри которого помимо текста есть какой-либо встроенный объект: изображение, гиперссылка на сайт в Интернете. При нажатии на такой объект происходит незаметное заражение вирусом-шифровальщиком.

Проникновение вредоносной программы-шифровальщика на Ваш компьютер возможно также при скачивании из Интернета каких-либо программ, файлов с неизвестных сайтов.

Заражение вредоносной программой возможно также со съемного диска (флэш-носителя), особенно не проверенного антивирусной программой.

#### **Как не допустить заражения вредоносной программой-шифровальщиком?**

- 1. Относиться подозрительно к электронным письмам, полученным от неизвестного отправителя. Никогда не открывать для просмотра вложения в письмах от незнакомых людей или организаций.
- 2. Своевременно обновлять антивирусные базы. Но и нельзя всецело полагаться на антивирусную программу.
- 3. Регулярно делать резервные копии документов на внешние носители информации.
- 4. Обязательно проверять расширения всех вложенных файлов, даже если письмо пришло от известного отправителя. Если заметили «опасные» расширения файлов, ни в коем случае не открывайте их.
- 5. Включить отображение расширения в имени файла.

#### **Для этого в Windows 7:**

- 1) Открыть любую папку
- 2) Выбрать в меню пункт **Упорядочить**, затем строку **Параметры папок и поиска**

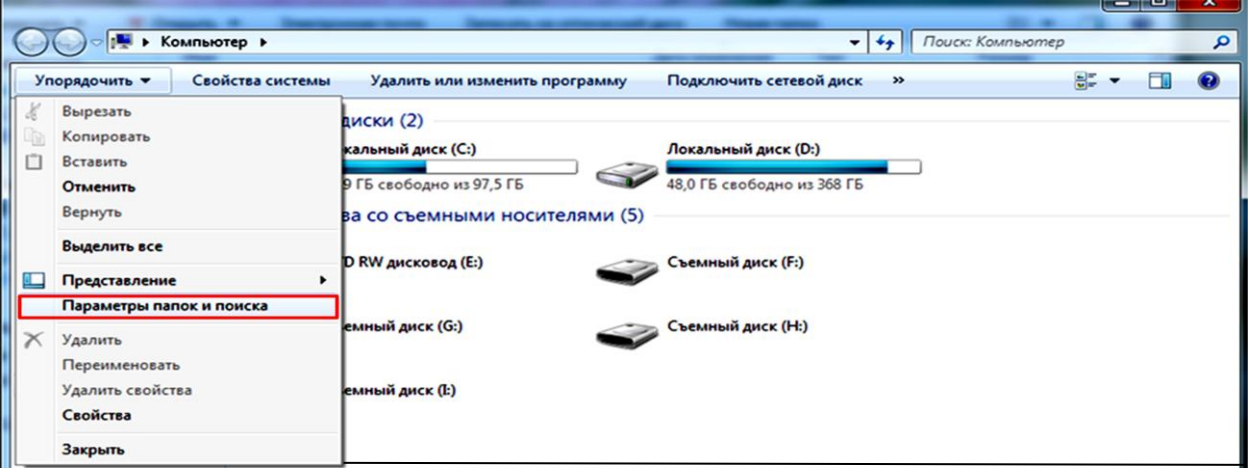

- 3) В окне **Параметры папок** выбираем вкладку **Вид**
- 4) В дополнительных параметрах находим строку **Скрывать расширение для зарегистрированных типов файлов**, убираем галочку перед ней.
- 5) Нажимаем кнопки **Применить** и **ОК**.

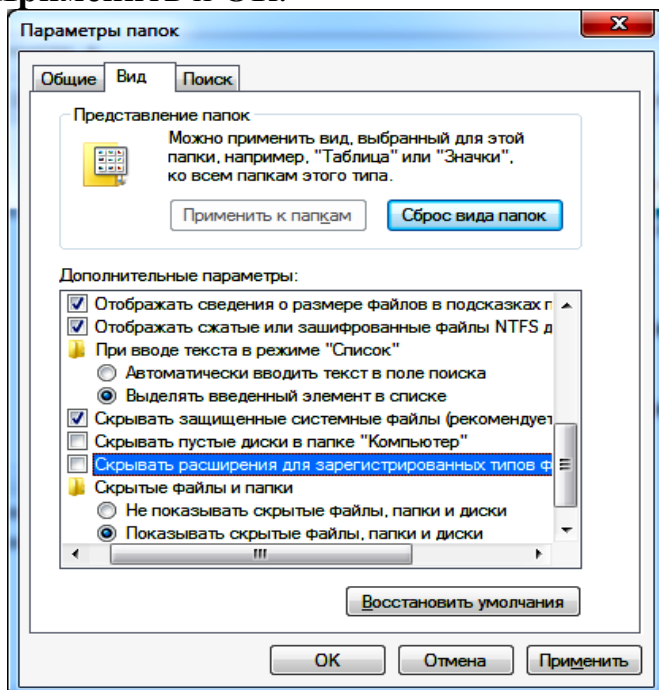

## **В Windows 8:**

Открываем любую папку. В строке меню выбираем **Вид** – **Показать или скрыть** и ставим галочку против надписи **Расширения имен файлов**.

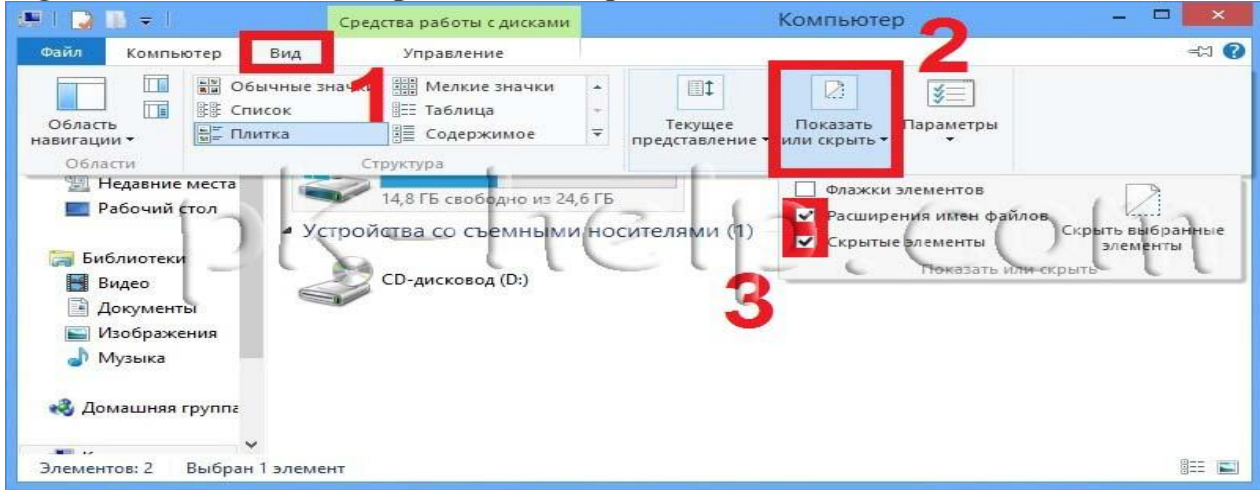

# **В Windows XP:**

Открыть **Мой компьютер**, выбрать пункт меню **Сервис - Свойства папки**.

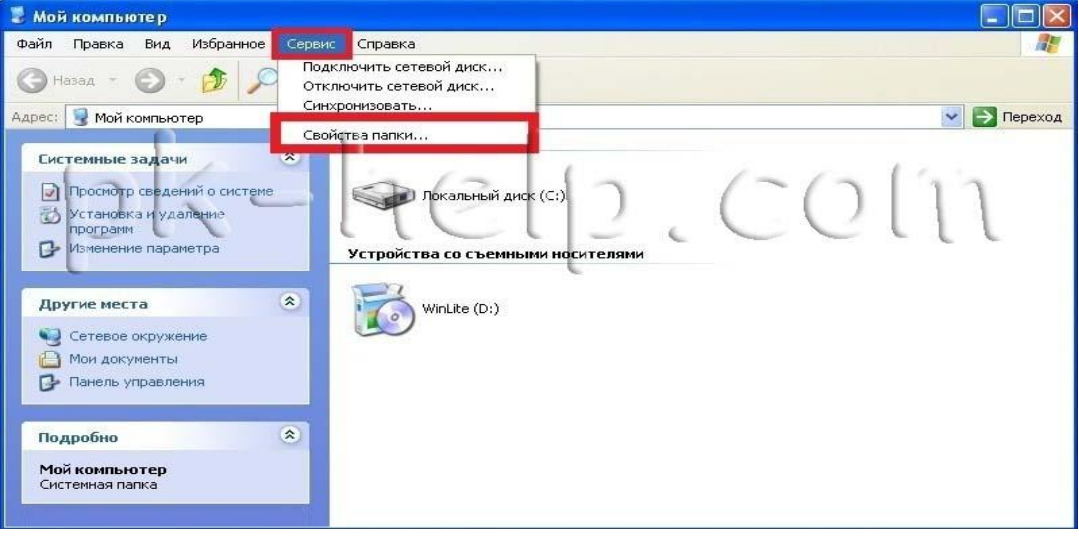

В открывшемся окне свойств папки убрать галочку Скрывать расширение для зарегистрированных типов файлов. Нажать Применить и ОК.

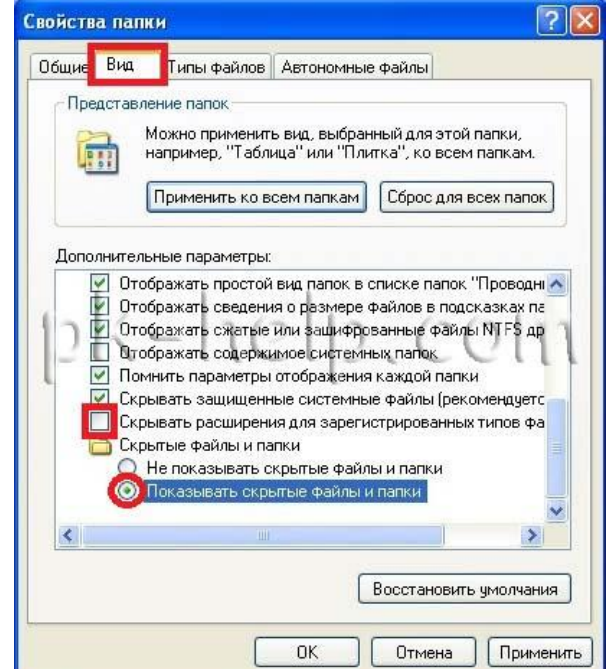

# Примеры зараженных файлов:

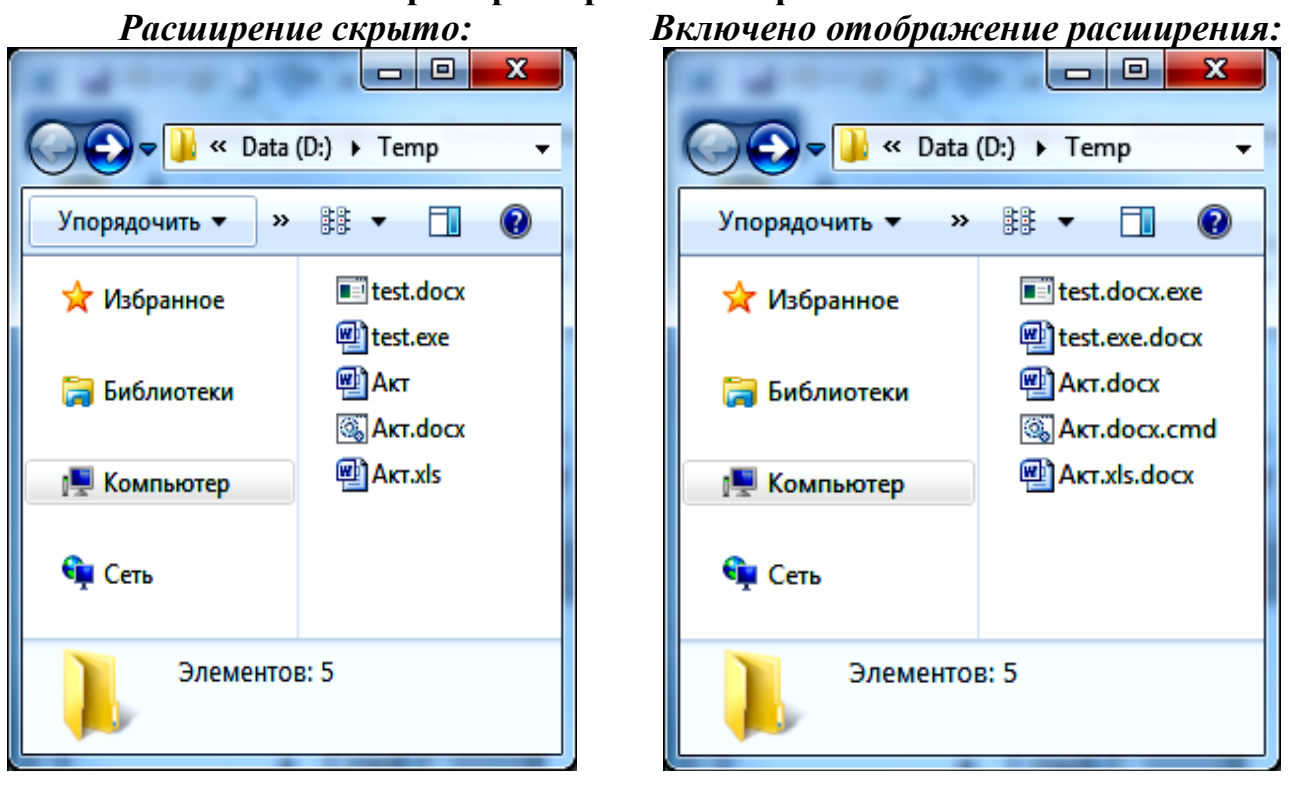

В случае запуска программы-шифровальщика необходимо НЕЗАМЕДЛИТЕЛЬНО:

- 1. Отключить электропитание компьютера (без корректного завершения сеанса и без сохранения всех результатов) вплоть до физического отключения питания от электросети.
- 2. Поставить в известность о данном факте своего непосредственного руководителя, системного администратора.

## Помните!

# Один из самых эффективных методов предотвращения угрозы запуска вредоносной программы - Ваша внимательность!

Запустить выполнение программы-шифровальщика может только сам пользователь. Повышенная бдительность и внимание к вновь появившемся файлам на компьютере и аккуратное обращение с ними поможет не допустить заражения и последующего блокирования файлов на компьютере и в сети организации